## WHY IS IT SO HARD TO REFRESH A DATAGRIDVIEW?

I have a form named "FrmBilling" and on this form I have a datagridview named "OrderLinesDGV" on that form I have these fields named:

- 1. "ProductsCBX", is a combobox where the user selects a product, in this case he or she uses an item named "TATTOO". This product when chosen automatically opens a form to allow a user to select or create a customer. So far everything is working perfectly.
- 2. After the customer is chosen, another form opens automatically to allow users to select a salesperson for that OrderLinesDGV row. This update the ID of the salesperson on the main form (FrmBilling) That field is "SalespersonIDTB.Text ". Again, so far everything is working perfectly.
- 3. The row number of that datagridview is on the FrmBilling and in this field: "OrderLineIDTB.Text", as you will see in the following my only problems is that I have to click on a button named "BtnUpdateSalesperson" to have the field SalespersonIDTB.Text copied into a field named SalespersonID in the OrderLinesDGV.

I can't seem to find how to perform a click automatically on that button, here is the form before to choose a product:

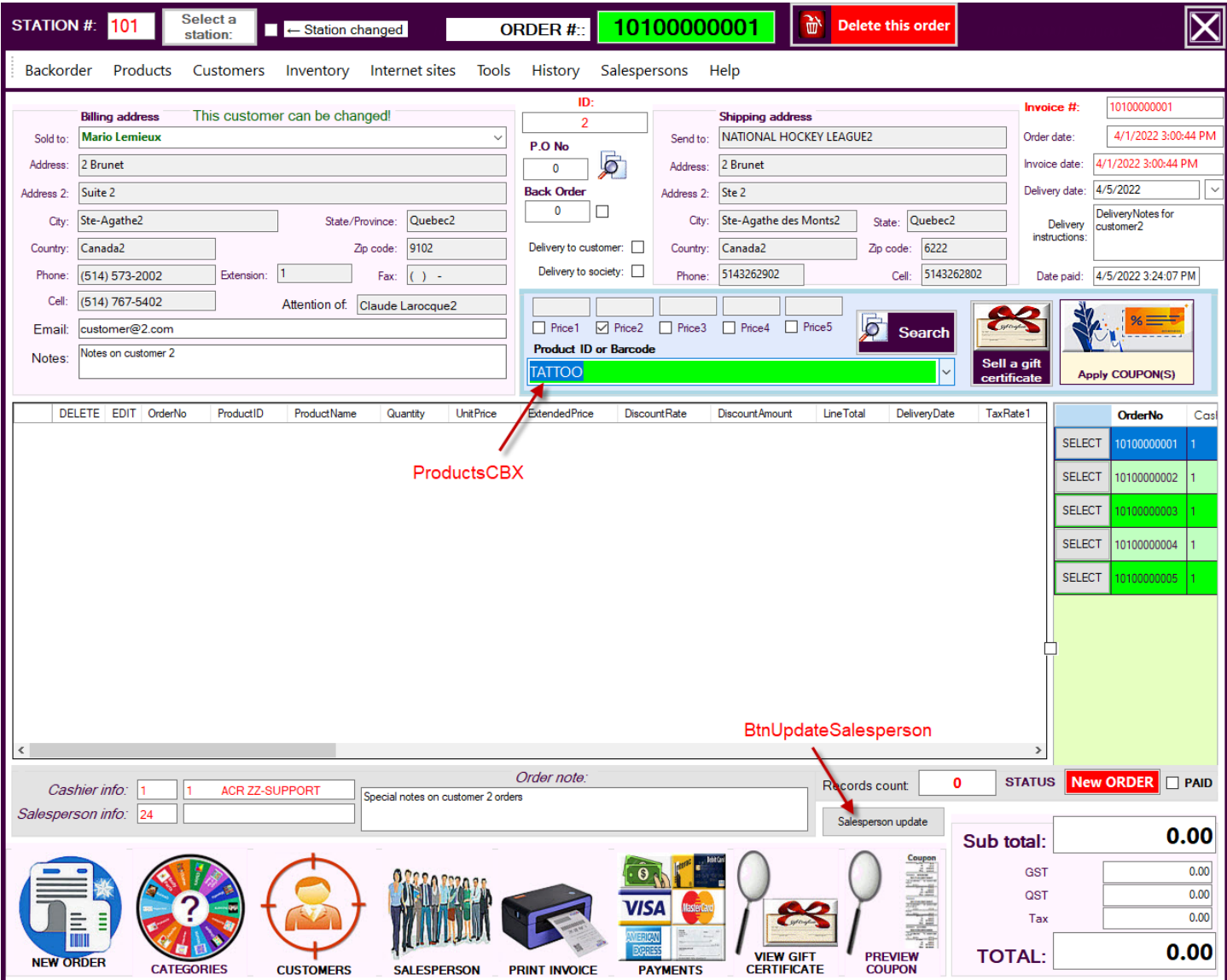

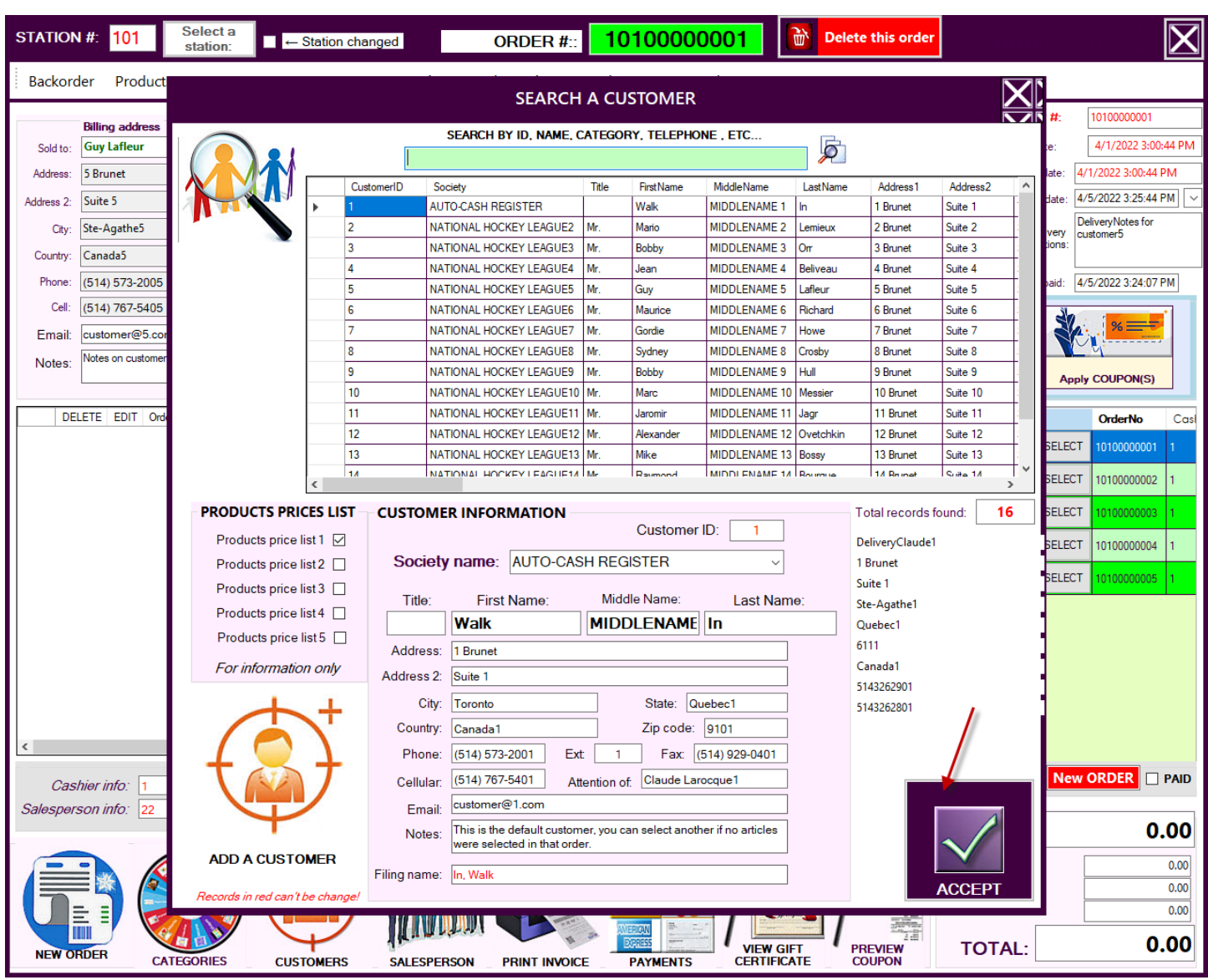

On this form the user is selecting an existing customer or he or she can create a new customer. That works perfectly

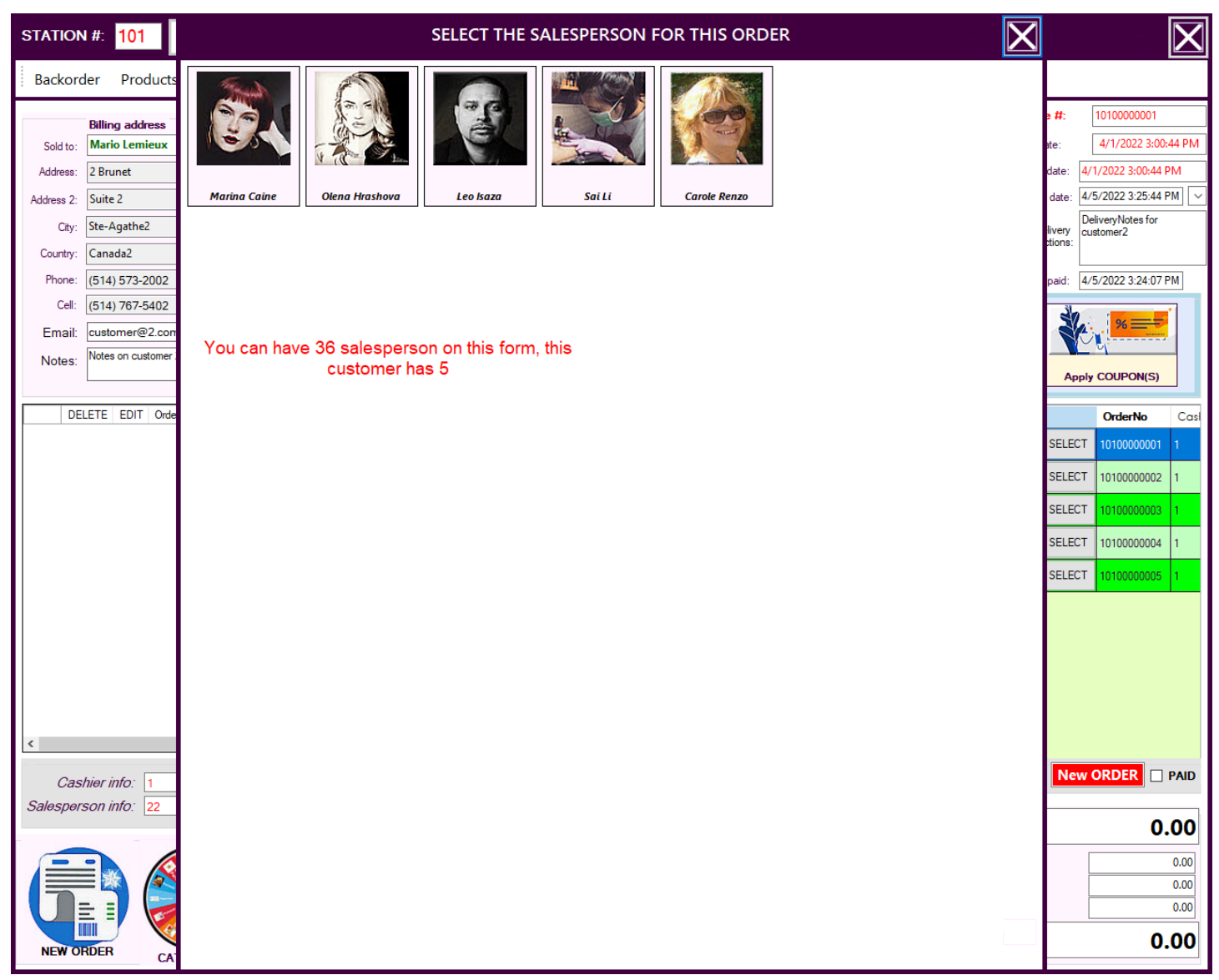

Then this form appears, and the user is selecting which employee is going to be the salesperson. By doing so, the field SalespersonIDTB.Text is updated automatically.

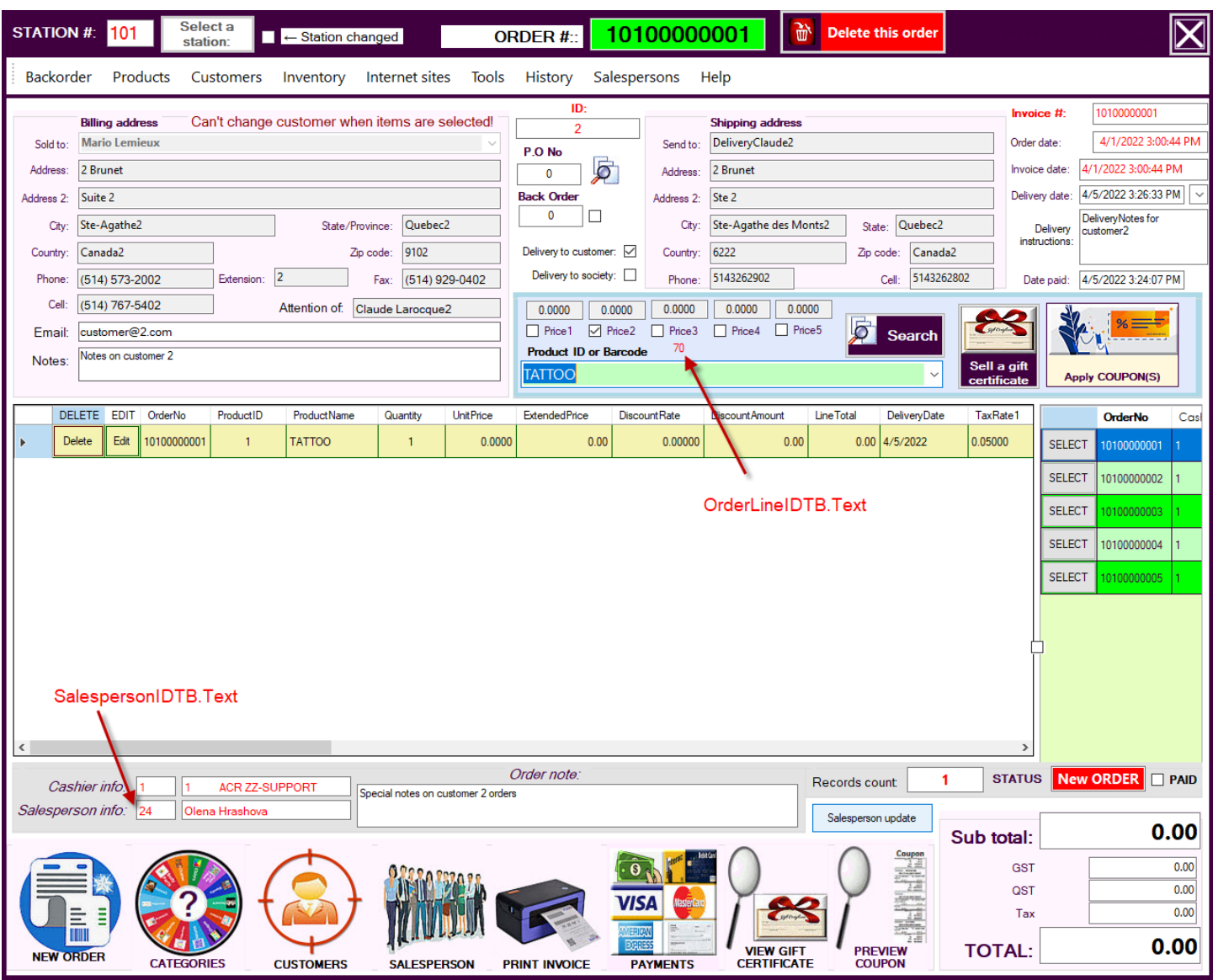

After that the salesperson is selected, the ID is updating correctly.

Now on the row that was just created, there is a field named "SalespersonID" that I want to be update automatically with the SalespersonIDTB.Text that just received the update.

I must click on the button "Salesperson update" to do so.

I have tried to put the BtnUpdateSalesperson.PerformClick many places but without success. If I click on that button, everything works perfectly... it should not be that complicated  $\odot$ I tried .RefreshEdit and many more without success.

Here is the last image and the necessary code.

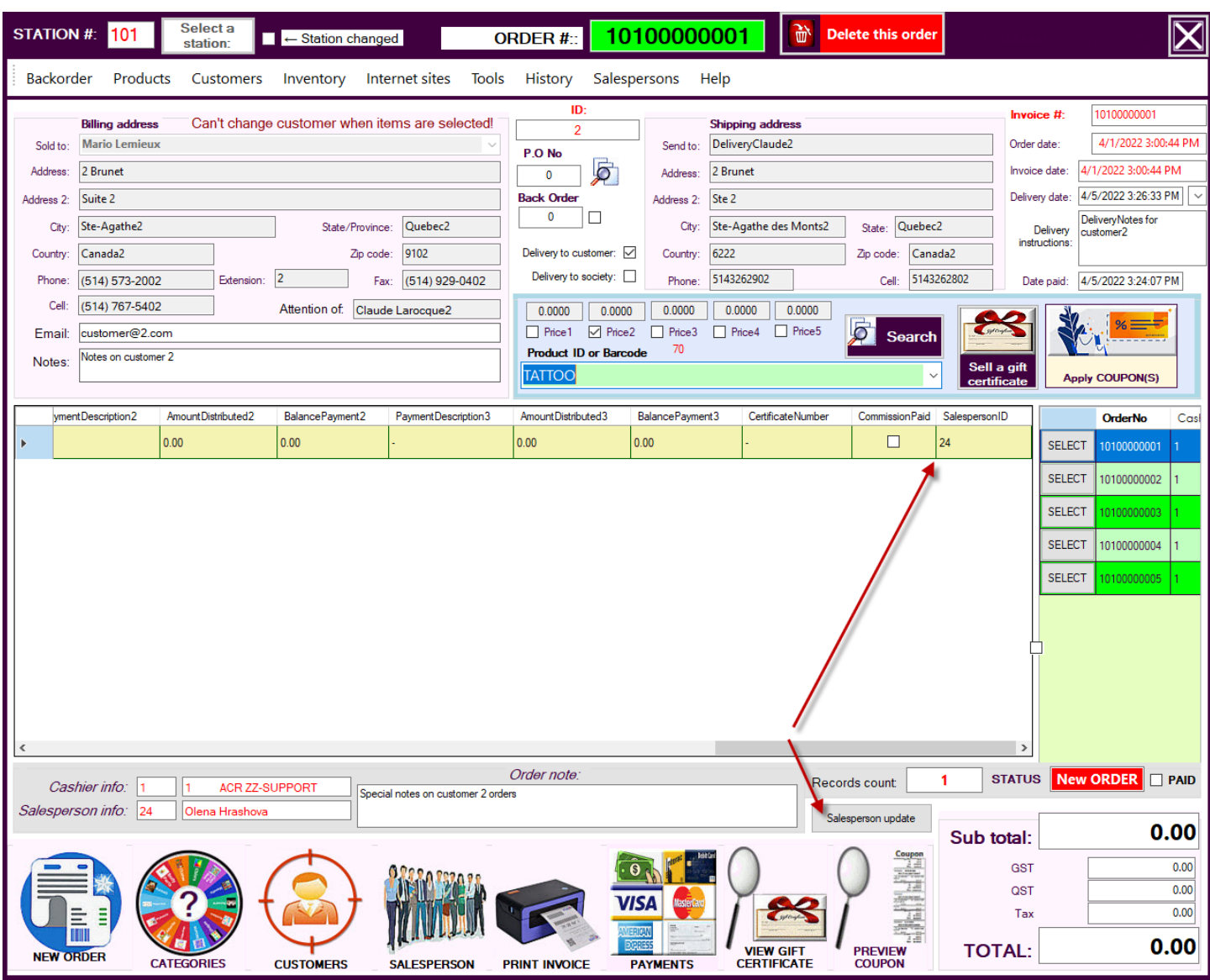

As you can see the SalespersonID in the datagridview was updated, the code is just below:

Public Sub UpdateSalespersonIDInOrderLine()

'ADD SQL PARAMS & RUN THE COMMAND

Try

SQL.AddParam("@OrderLine", Me.OrderLineIDTB.Text)

SQL.AddParam("@SalespersonID", Me.SalespersonIDTB.Text)

SQL.ExecQuery("UPDATE Sales.OrderLines " &

"SET SalespersonID=@SalespersonID WHERE OrderLineID=@OrderLine;")

RecordsCounted()

ProductCBX.Select()

If SQL.HasException(True) Then Exit Sub

Catch ex As Exception

MsgBox(ex.Message)

 System.IO.File.AppendAllText("C:\AutoCashRegister\Documents\log.txt", ex.ToString & vbNewLine & vbNewLine) End Try

End Sub

Public Sub BtnUpdateSalesperson\_Click(sender As Object, e As EventArgs) Handles BtnUpdateSalesperson.Click

```
 UpdateSalespersonIDInOrderLine()
      If SQL.HasException(True) Then Exit Sub
    Catch ex As Exception
      MsgBox(ex.Message)
      System.IO.File.AppendAllText("C:\AutoCashRegister\Documents\log.txt", ex.ToString & vbNewLine & vbNewLine)
    End Try
  End Sub
     Public Function RecordsCounted() As DataTable
         Dim query As String = "SELECT * FROM Sales.OrderLinesQuery WHERE OrderNo = '" & 
SelectedOrderTB.Text & "'"
        Dim constr As String = "Data Source=ACSERVER\ACRSERVER; Initial Catalog=ACData; Integrated
Security=SSPI;"
         Using DBCon As New SqlConnection(constr)
             Using DBCmd As New SqlCommand(query, DBCon)
                  Using DBDA As New SqlDataAdapter(DBCmd)
                      Dim DBDT As New DataTable()
                      DBDA.Fill(DBDT)
                     Me.RecordsCountTB.Text = DBDT.Rows.Count.ToString
                      OrderLinesDGV.DataSource = DBDT
                      OrderLinesDGV.Sort(OrderLinesDGV.Columns(2), ListSortDirection.Ascending)
                     'FormatPaymentsALL()
                     Return DBDT
```

```
 End Using
     End Using
 End Function
```
End Using